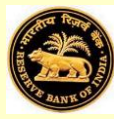

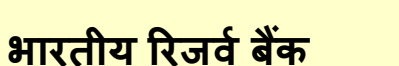

**(साांख्ययकी और सूचना प्रबांध वर्भाग)**

*(*बाह्य देयताएँऔर आस्तत प्रभाग*)*

### **अनुसूची- <sup>४</sup>**

#### **म्यूचअु <sup>ल</sup> फ़ांड कांपननयों के ललए भारत की वर्देशी देयताएँऔर आख्तत का सर्ेक्षण**

<u>संदर्भ अवधि : 2017-18 (अप्रैल-मार्च)</u>

*(***म्यूचुअल फ़ांड कांपननयों द्र्ारा भरा जाए***)*

**फॉर्वभरनेके ललए टिप्स***:* **फॉर्वभरतेसर्य फील्ड्स र्ेंनेवर्गेि करनेके ललए** *[TAB]* **का प्रयोग करेंअथर्ा** *[ENTER]* **करें।**

**ररिनवभरना शुरू करनेसेपहलेटदशाननदेशों** */***पररभाषाओांको भली** *-* **भाांनत पढ़ लें।**

यहाँ क्लिक करें

**गोपनीय**

**म्यूचुअल फ़ांड** *(***एर्एफ़***)***श्े यूल केललए लसतिर् की र्ाांग**

<u>1. कंपनी के पास एमएस ऑफिस एक्सेल-2003 या इससे आगे का उन्न्त VERSION होना चाहिए। एमएफ़ शेइयूल</u> भरना प्रारम्भ करनेसेपहिेसुननस्चचत कर िेंकक **आपनेएक्सेल र्ेंर्ैक्रो को सक्रक्रय कर रखा है**। मैक्रो सकक्रय करने के लिए कृपया निम्नांकित करें:

<sup>क</sup>) माइक्रोसॉफ्ट आफीस <sup>2007</sup>में

<sup>&</sup>gt;जाएँ**Office Button >> Excel option >> popular**

- <sup>&</sup>gt;चयन करें**'Show developer tab in the Ribbon'**, इसके बाद
- <sup>&</sup>gt;जाएँDeveloper tab >> Macro Security >> चयन करें**'Enable all macros'**

<sup>ख</sup>) माइक्रोसॉफ्ट आफीस <sup>2010</sup>में

<sup>&</sup>gt;जाएँFile >> option >> trust centre >> trust centre setting >> macro setting <sup>&</sup>gt;चयन करें **'Enable all macros'**

<mark>2. Excel 97-2003 Workbook (.xls format) में एमएफ़ शेड्यूल को सेव करें।</mark>

रिटर्न सेव करने के लिए निम्नानुसार करें;

 जाएँ Office Button / File >> Save As >> Save as type चयन करें **'Excel 97-2003 Workbook'**

**3.** भरेहुए एक्सेि आिाररत एमएफ़ शड्े यूि को **<sup>16</sup>जुलाई तक** mf@rbi.org.i n पतेपर ई-मेि करें। एमएफ़ रिटर्न के साथ अन्य कोई भी अटेचमेंट फॉरवर्ड न भेजें।

<mark>4.</mark> उपरोक्त ई-मेल पते पर भरे हुए एमएफ़ शेड्यूल भेजने के बाद आपको उसकी पावती प्राप्त होगी। आप यह देख लें कि आपको सफल प्रोसेसिंग पावती मिल गई है। यदि सफल प्रोसेसिंग स्टेटमेंट के स्थान पर आपकि पावती में किसी **त्रुटि(Error)** का उल्लेख किया गया है तो आप उल्लिखित त्र्टि को दूर कर फॉर्म प्**नः प्रस्तुत करें।** 

' रन नहीं कर पाते तो आप फाइल खोलें और '

फॉर्म भरने के लिए 'फॉर्म भरना प्रारंभ करे' बटन पर क्लिक करें।

**2 0 1 8 सर्ेका र्षवललखें***:*

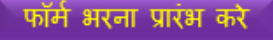

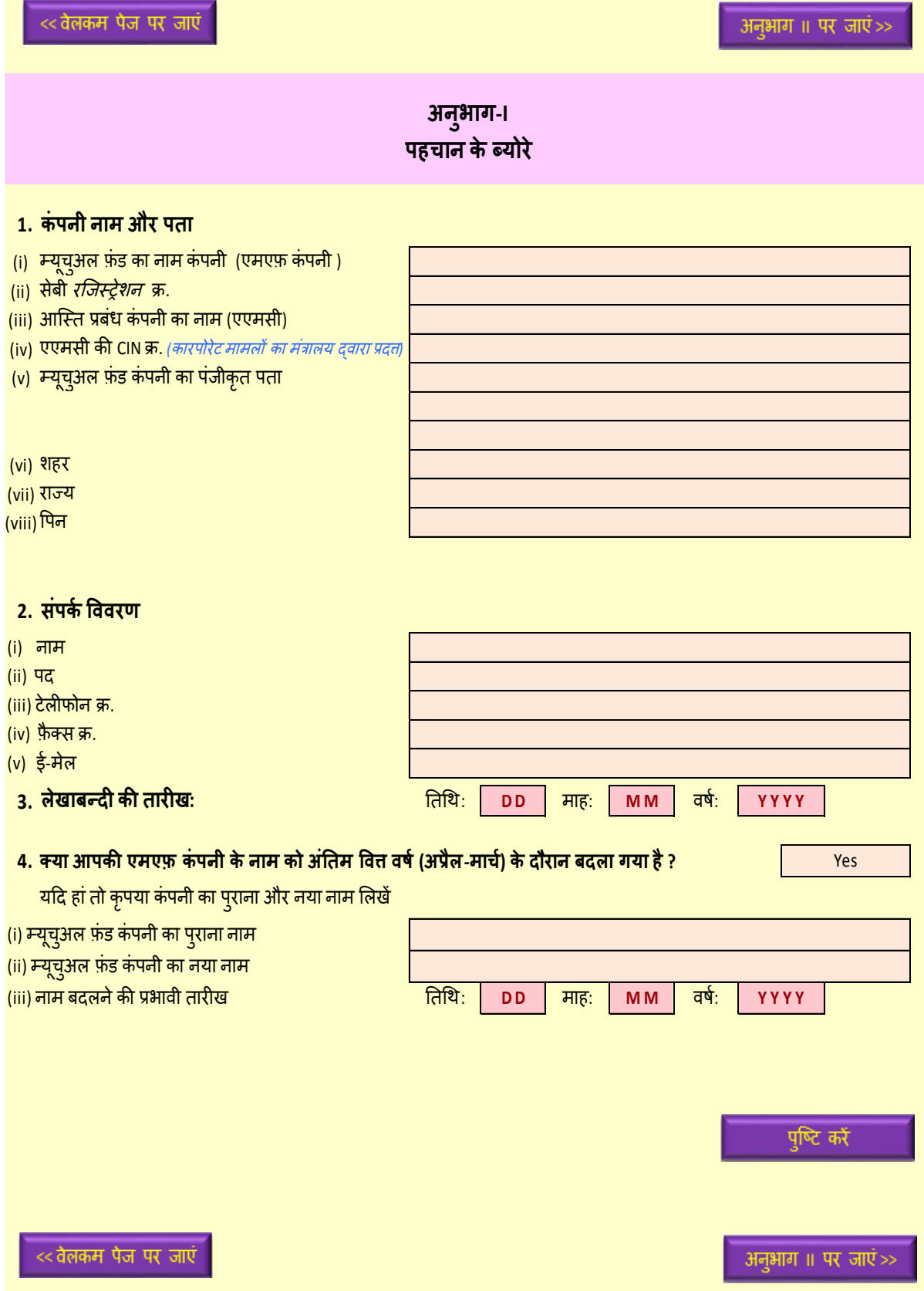

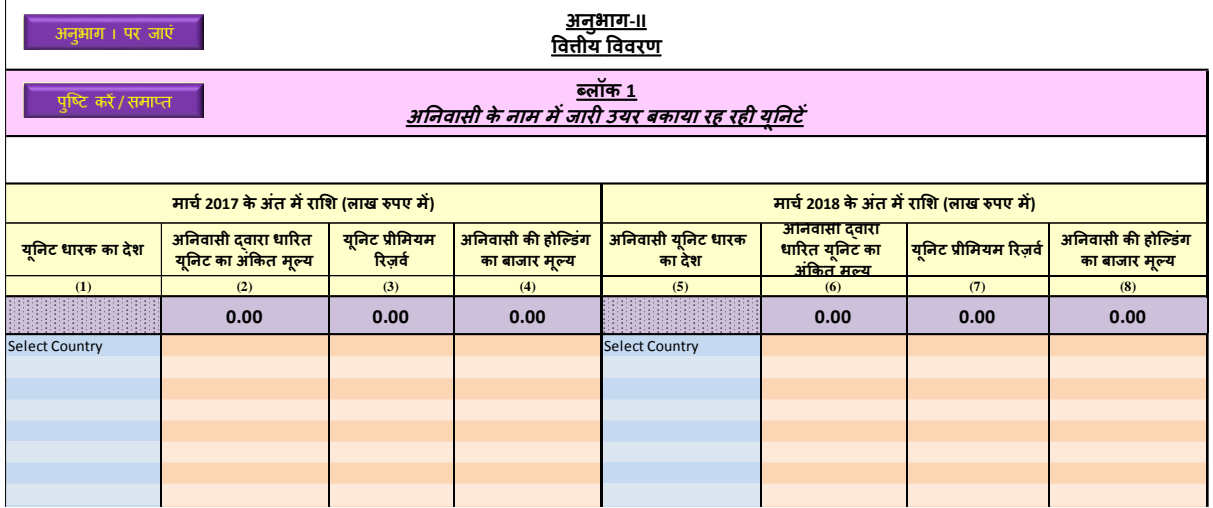

## **अनुभाग-II वर्त्तीय वर्र्रण**

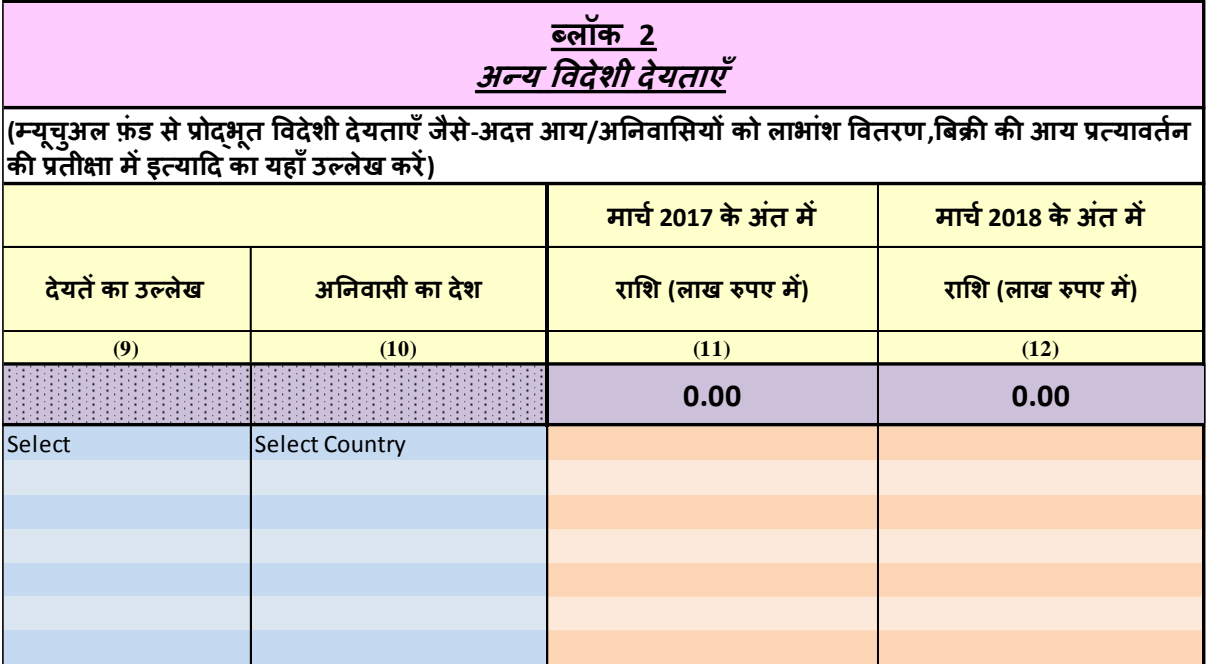

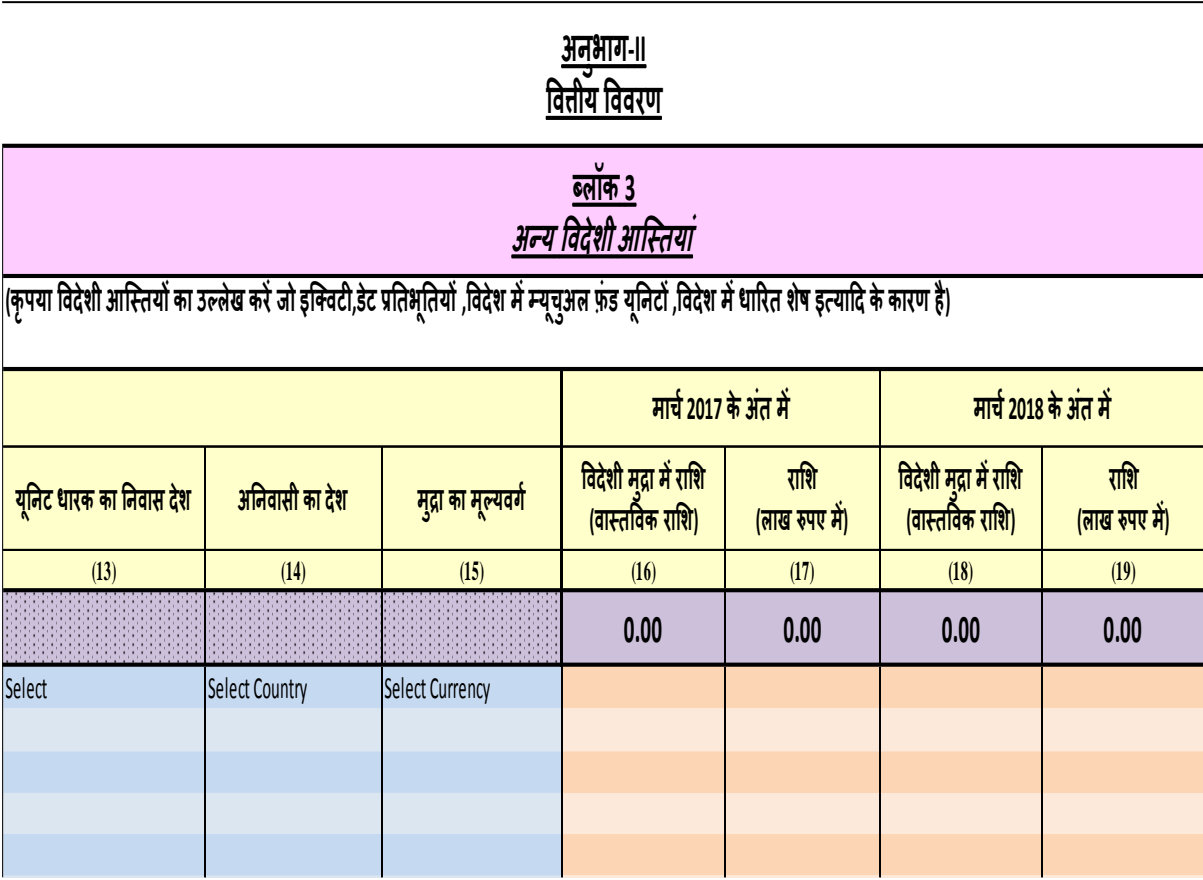

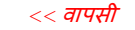

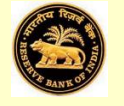

# **भारतीय ररज़र्वबकैं**

**म्यूचुअल फ़ांड कांपननयों के ललए भारत की वर्देशी देयताएँऔर आख्ततयों का सर्ेक्षण**

#### *<sup>31</sup>***र्ाचव***, 2017-18*

**श्े यूल - <sup>४</sup>**

(आस्ति प्रबंधन कंपनियों की म्यूचुअल फ़ंड योजनाओं के कारण विदेशी देयताएँ और आस्तियाँ)

#### **अनुदेश**

इस सर्वेक्षण में भारतीय निवासी म्यूचुअल फ़ंड कंपनियों से उनकी विदेशी वितीय देयताएँ और आस्तियों के संबंध <mark>में</mark> <mark>वार्षिक सूचनाएँ एकत्र की जाती हैं। यह जानकारी भारत के भुगतान संतुलन **(बीओपी)** सांख्यिकी और अंतर्राष्ट्रीय निवेश</mark> स्थिति **(आईआईपी)** के संकलन में उपयोग में लाई जाएगी, जिससे हमारे देश की अर्थव्यवस्था की तुलनातमक शक्ति का पता चलेगा कि वह शॉक सह सकती है या नहीं और विश्व की अन्य व्यवस्थाओं की तुलना में भारत में अंतराष्ट्रीय निवेशकों के भरोसे का पता चलता है।

आपसे अनुरोध है कि आप हमें अपनी विदेशी देयताएँ और आस्तियों की जानकारी भेजें ताकि हम देश की समेंकित बाह्य देयताएँऔर आस्ततयों का उधचत समेकन कर सकें। **श्े यूल र्ेंदी गई जानकारी भारतीय ररज़र्वबकैं र्ेंगोपनीय रखी जाएगी।**

#### **इस श्े यूल को भरना आरांभ करनेसेपहलेननम्नाांक्रकत बबन्दओु ांपर ध्यान दें:**

- 1) सभी सूचनाएँ मार्च 2017 and 2018 के अंत के लिए दी जाएँ।
- 2) सभी बाह्य देयताएँ और आस्तियों की देशवार सूचनाएँ रिटर्न के ब्लॉक 1,2 और 3 में प्रदर्शित की जाएँ।
- 3) मूल्यांकन के प्रयोजनार्थ बाजार मूल्य का संबंध निम्नांकित से होना चाहिए:
	- i) संदर्भ की तारीख (31 मार्च 2017 & 2018) को स्टॉक मार्केट क्रय और विक्रय क्लोजिंग मूल्य की मिड वैल्यू। यदि संदर्भ की तारीखों को स्टॉक मार्केट बंद रहा हो तो एक दिन पहले के कार्यदिवस के स्टॉक मूल्य का उपयोग करें।
	- ii) यदि बाजार मूल्य उपलब्ध नहीं है तो संदर्भ की तारीखों को प्रत्येक लिखत का निवल आस्ति मूल्य उपयोग में िाएँ।

4) ब्लॉक 2 में अन्य देयताएँ के बारे में जानकारी देते समय कृपया अन्य देयताएँ का उल्लेख करने के लिए उचित ऑप्शन का चयन करें जैसे- देय लाभांश,देय रिडेंपशन इत्यादि। इसी प्रकार ब्लॉक 3 विकल्प में विदेशी आय की रिपोर्टिंग करते समय कृपया वितीय लिखतों के संदर्भ में आस्तियों का उल्लेख करने के लिए उचित विकल्प का उपयोग करें जैसे-विदेशी इक्विटी,डेट प्रतिभूतियों,म्यूच्अल फ़ंड यूनिटों,प्राप्य लाभांश/रीडेंप्शंस और नकदी शेष इत्यादि में निवेश।

5) भारतीय रुपये में रिपोर्ट की गई समस्त राशियों को निकटतम लाख रुपए में दिखाएँ। विदेशी मुद्रा की राशि की वास्तविक राशि बिना दशमलव के लिखें। विदेशी करेसी की राशियों को बिना किसी चूक के लिखा जाना होता है, जब देयताएँ की च्कौती (रिपेमेंट) विदेशी करेंसी में नियत की जाती है। पिछले वर्ष के 31 मार्च की विनिमय दर के आधार पर रुपया के मूल्य का निर्धारण किया जाए। यदि विदेशी देयता अथवा आस्ति की अभिव्यक्ति विदेशी मुद्रा में की गई है तो दिए गए संबन्धित कॉलमों में रुपए का समतल्य मल्य लिखें। यदि विदेशी देयता अथवा आस्ति की अभिव्यक्ति रुपया में की गई है तो उसकी रिपोर्टिंग रुपया के कॉलम में करें और विदेशी करेंसी कॉलम को रिक्त छोड़ें।

6) एक्सेल फॉर्मेट में पुरी तरह से भरी गई रिपोर्ट प्रत्येक वर्ष 16 जुलाई तक ई-मेल : mf@rbi.org.in पर पहुंचनी चाहिए।

#### **क्रकसी भी प्रकार के तपष्िीकारण के ललए आप हर्रेहेल्डप डते <sup>क</sup> सेसांपकव कर सकतेहैं:**

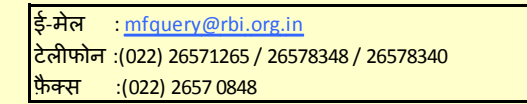

*<<* वापसी